## Objectif :

Signaler aux unités de soins de suite contactées que le patient rentre à domicile, ou dans le lieu de vie actuel, avant la prise en charge, comme un séjour en SMR.

A destination de : Profil prescripteur – unités de consultation et/ou unités d'hospitalisation

Prérequis : Il est indispensable de renseigner les coordonnées du patient lors de la création de la demande afin que l'unité de soins de suite puisse le contacter pour convenir des modalités d'admission.

## 1. J'ouvre la demande et je trace le « Retour à domicile en attendant la prise en charge » : 2 accès sont possibles dans la demande QUEL QUE soit le statut de la demande !

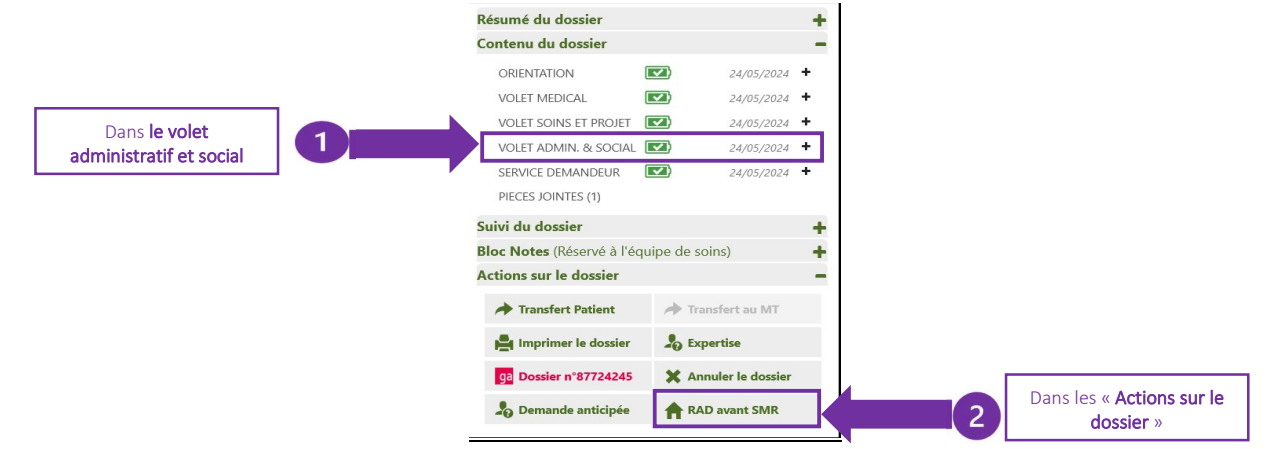

1.1. Dans le volet Administratif et Social, dans la rubrique « Contexte de la demande » : le coche la case « Retour à domicile, ou maintien dans le lieu de vie actuel en attendant la prise en charge » et je renseigne la « Date de retour à domicile avant entrée en SMR »

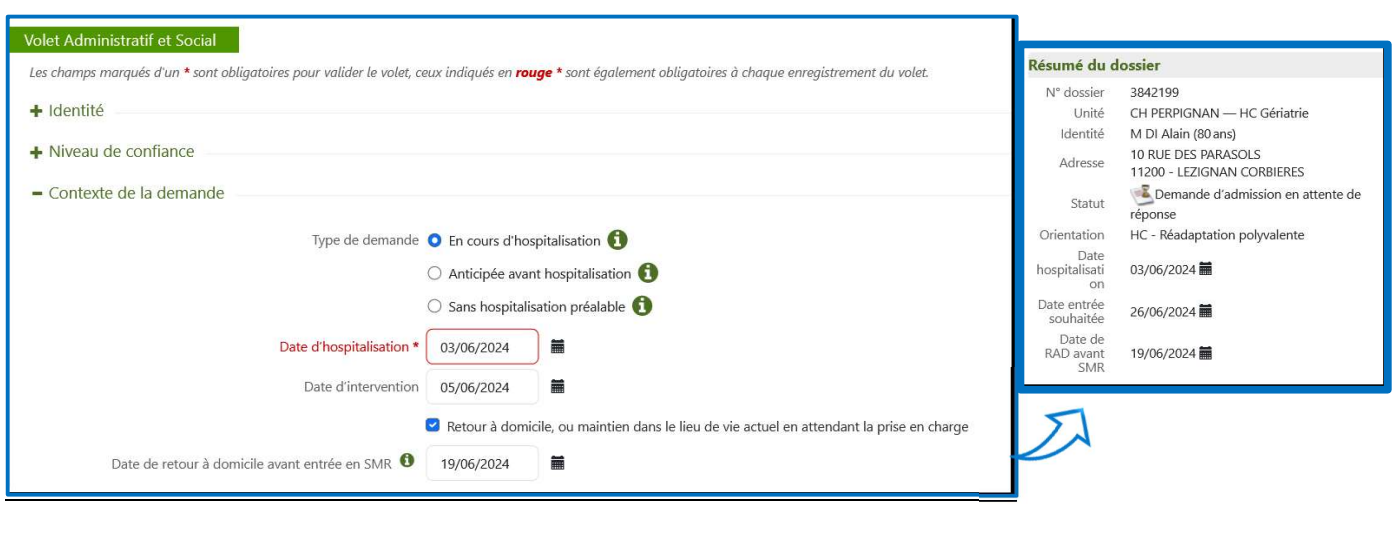

Si vous souhaitez plus d'informations, contactez-nous par mail : viatrajectoire@esante-occitanie.fr 1/2

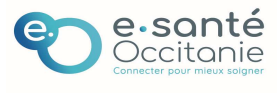

## 1.2.Dans le menu « Actions sur le dossier », via le bouton « RAD avant SMR » **Actions sur le dossier** SIGNALER LE RETOUR À DOMICILE AVANT ENTRÉE EN SMR Transfert Patient Transfert au MT Retour à domicile, ou maintien dans le lieu de vie actuel en attendant la prise en charge Imprimer le dossier **A** Expertise Date de retour à domicile avant 19/06/2024 篇 entrée en SMR qa Dossier n°87724245 X Annuler le dossier **Enregistrer Annuler** Demande anticipée **RAD avant SMR**

2. La demande basculera dans l'onglet « Retour à domicile avant SMR » le lendemain du jour du retour à domicile du patient quel que soit le statut de la demande.

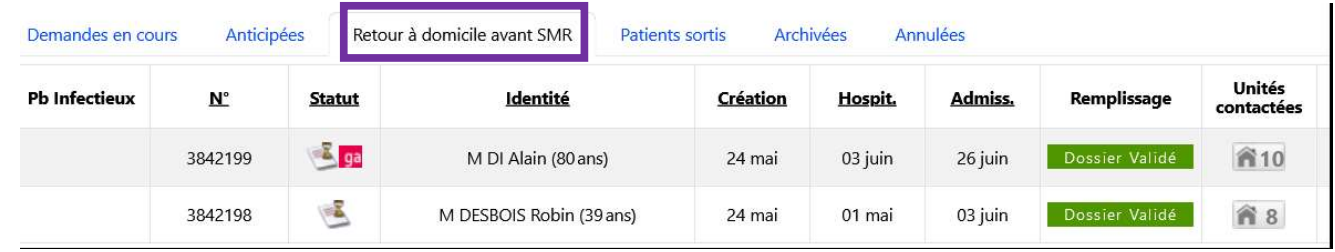

## **3. Poursuivre le processus de validation :** que la demande soit dans l'onglet « Demandes en cours » ou « Retour à domicile avant SMR »

J'accède au dossier du patient, puis dans la rubrique « Suivi des demandes », Je confirme la demande d'admission proposée par une unité de soins de suite receveuse.

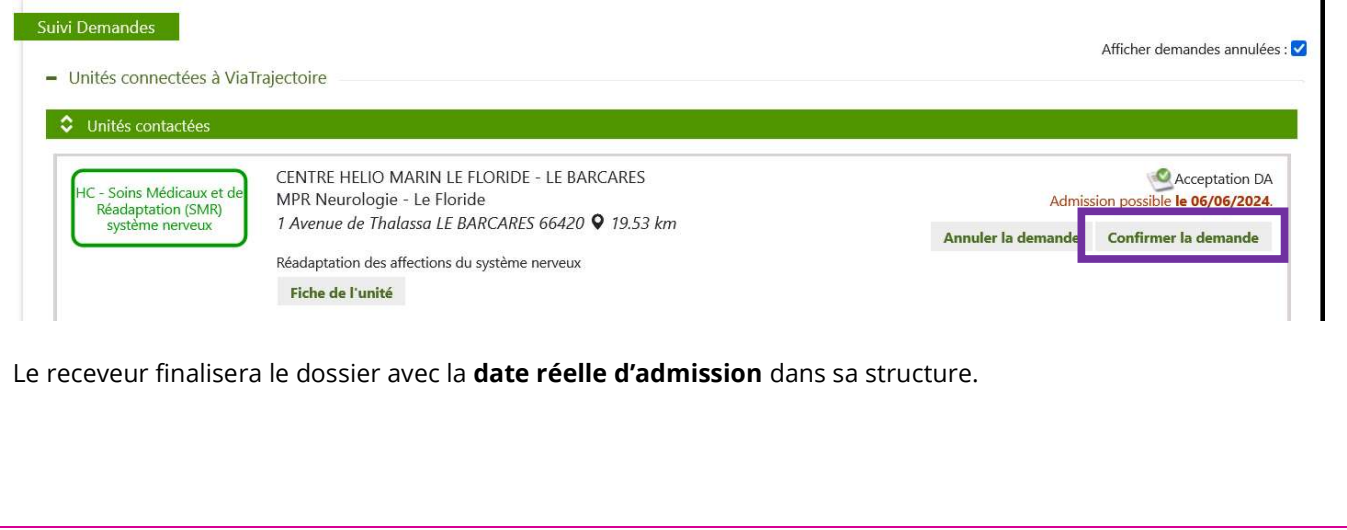

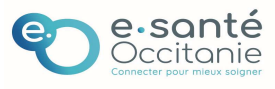